## RSI: A HELPING HAND NO.26 INFOSHEET (26 **Making Mousing Easier: A Few Quick Tweaks**

If mousing is difficult for you, you've probably already tried clickless mousing (see our Helping Hand sheet [here](http://rsi.org.au/wp-content/uploads/2014/02/No.16-Clickless-Software.pdf) for more information) and using two mice, one on each side. However, if you're still finding that using your mouse is causing pain, there are ways to improve the situation with a few quick tweaks on your computer.

**1.** Change the pointer speed. This is easy to do in Windows 7, 8 or 10: just click the start button and then Control Panel. Type 'mouse' into the search box and click it. You will find a slider under 'motion' called "select a pointer speed". Move it to the left to slow the pointer down. Try moving it all the way to the left. This should make mouse movements more accurate and smoother, and most people find that it doesn't slow them down and isn't visually noticeable.

**2.** While you're slowing your pointer speed, you can use the same dialogue box to tick the "enhance pointer precision" check box. This won't make as much difference as slowing the pointer, but is definitely worth doing.

**3.** Minimise the amount of mousing you need to do by selecting the "automatically move pointer to the default button in a dialogue box" checkbox under "snap to". This won't make a lot of difference, but every bit helps.

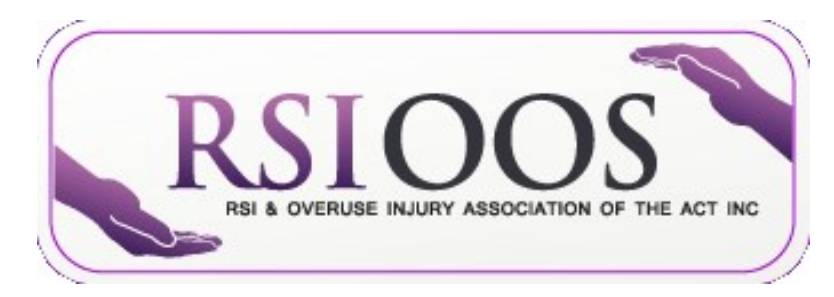

**4.** Try changing the scroll speed as well. To do this in Windows, first open your settings and click on devices. Select 'mouse' and then you'll see a slider bar titled 'Choose how many lines to scroll each time' . Moving the slider further to the right will make scrolling faster on your computer. Adjusting the slide bar quite a lot towards the left (try 13 lines at a time) makes this feature a useful way of making scrolling easier.

**5.** Try a wireless mouse if you don't already have one. Cords create drag and can get tangled up with your microphone cord if you're using Dragon.

What do you do to make mousing easier? Let us know and we'll pass your suggestions on to other members.

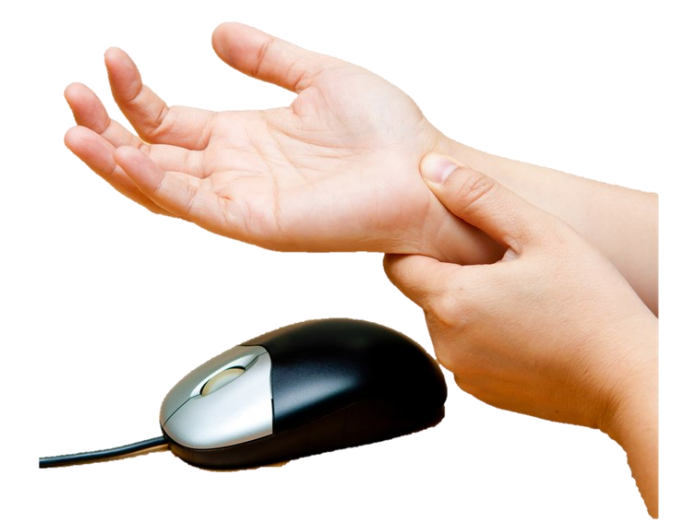

For information on making mousing easier using clickless software, see our Helping Hand Infosheet **[No.16: Clickless Software](http://rsi.org.au/wp-content/uploads/2014/02/No.16-Clickless-Software.pdf)**

**JOIN US FOR FREE**  at www.rsi.org.au **RSI & Overuse Injury Association of the ACT, Inc.** Room 2.08, Griffin Centre 20 Genge Street, Canberra ACT, 2601